**不能上链接,带附件的,微信公众号,搜【财会人nAzy】,同课程内有链接地址。**

**承接用友U8导入(1/5)。**

*———————————————*

二、用友基础信息档案导入(客户档案、供应商档案、人员档案等)

**A.应收账款期初倒入模板,客户档案倒入模板(客户模板仅需填列第一页跟第四 页数据),通过实施工具即可找到模板文件。**

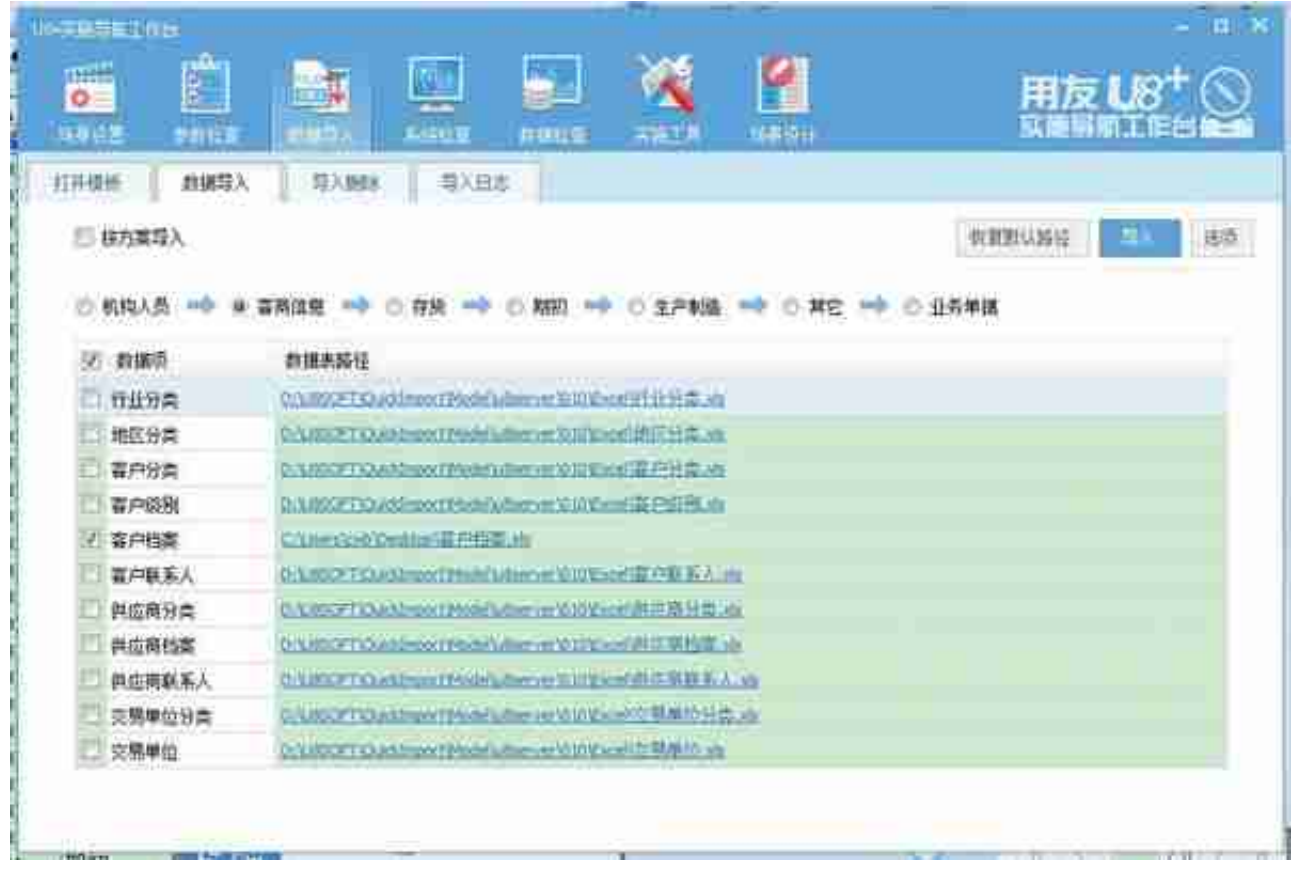

摘掉换成本次想要导入的内容,否则将导完第一个任务而后开始第二个任务。

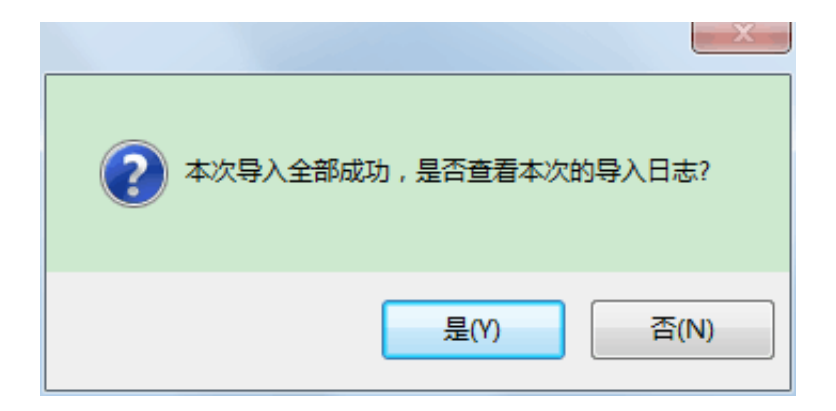

C.导入成功或失败后会弹出如下窗口,如有问题可以进去看日志搞明错误的原因 。

D.如科目有超过1个的辅助核算,例应收账款科目有部门、客户、项目等多级核算 时,导入文件的辅助核算类型往往为"2",如右图:

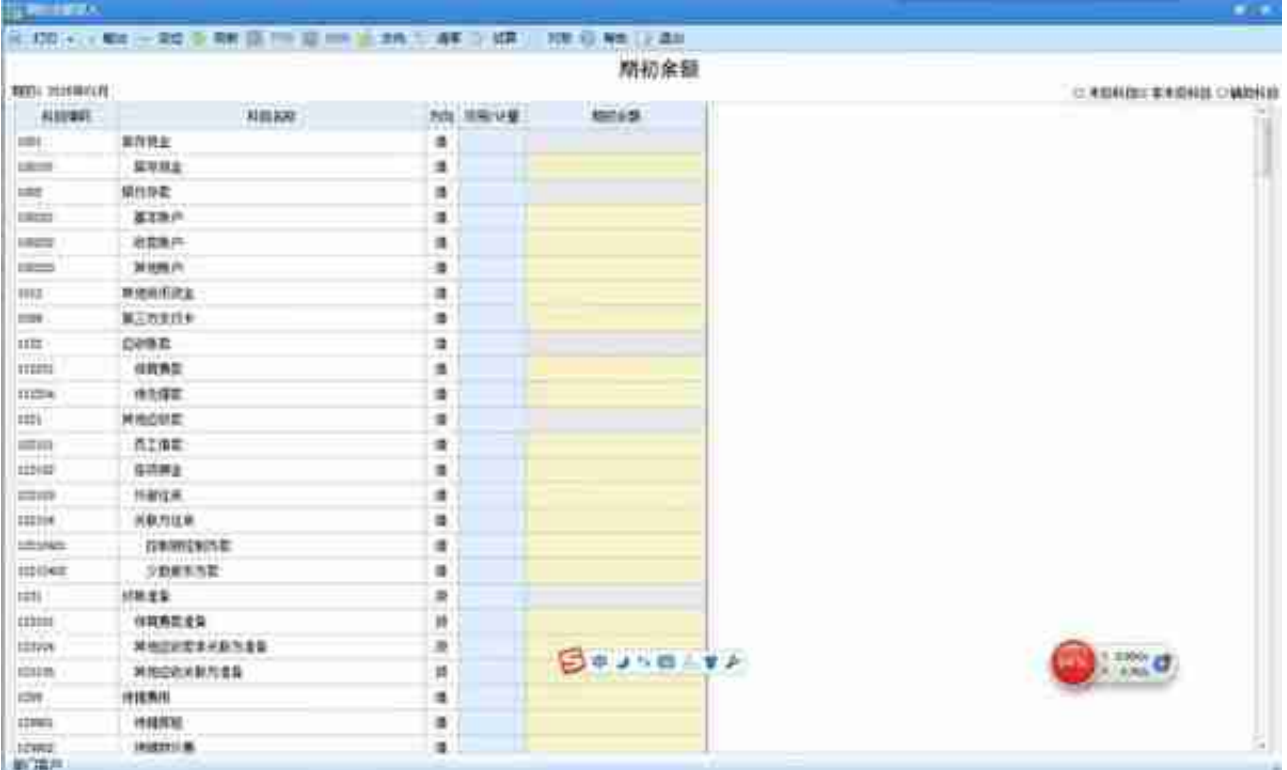

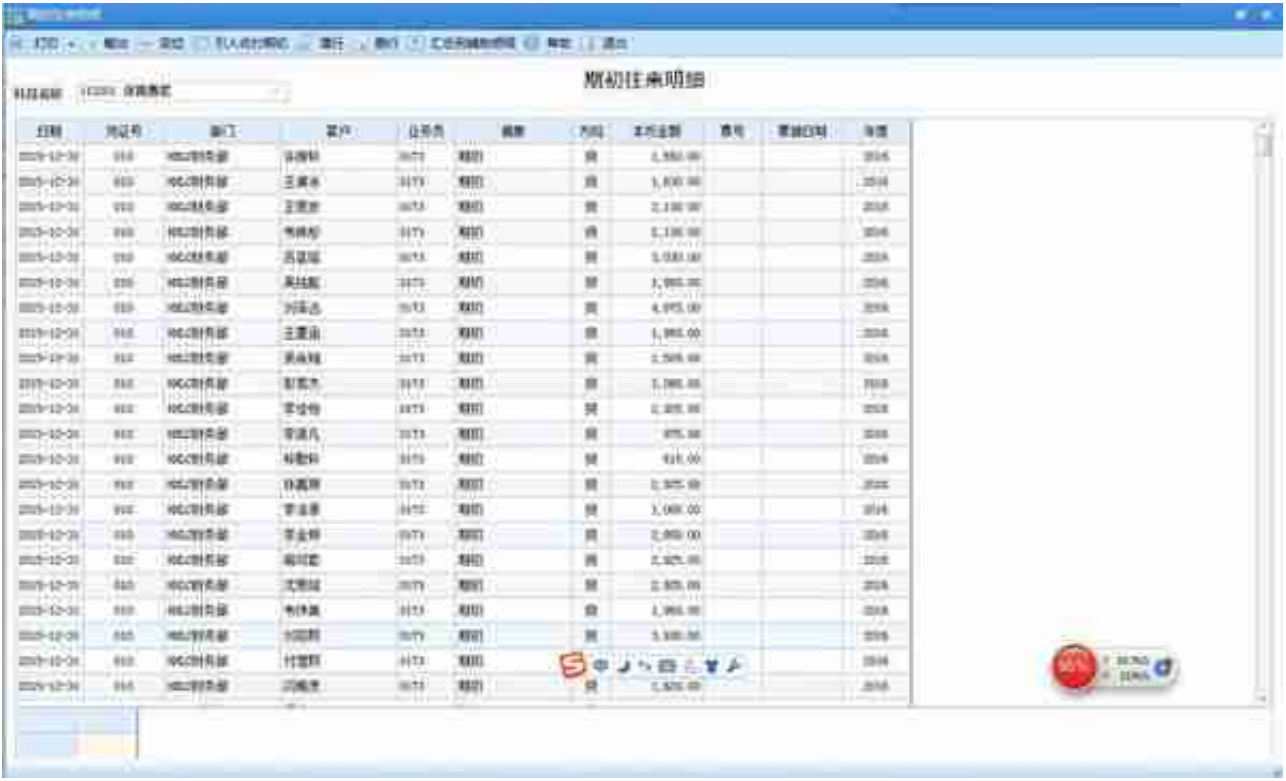

再点汇总到辅助明细,而后出来就可以看到金额了。

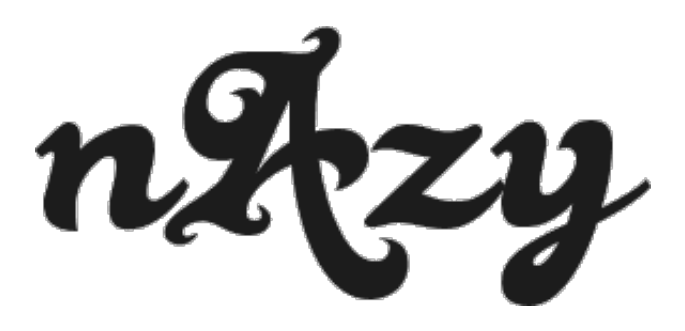